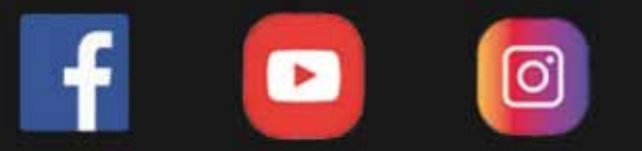

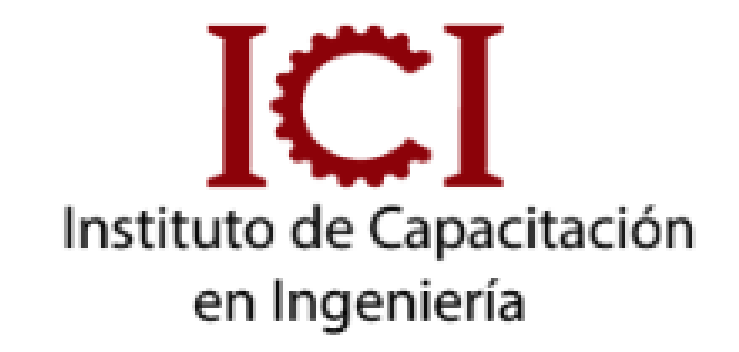

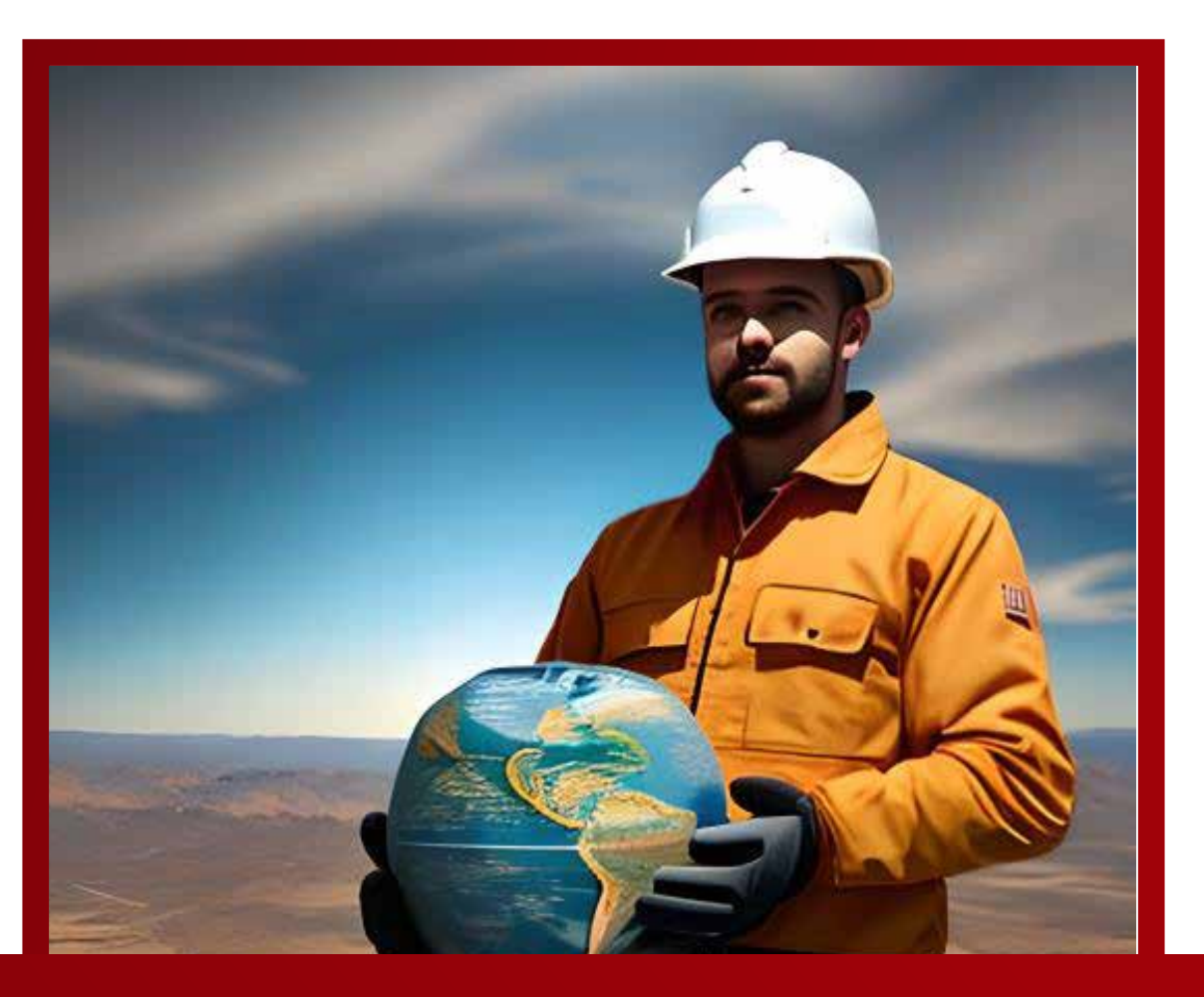

# **PACK TOPOGRÁFICO**

# **3 MÓDULOS**

*CONSULTA SOBRE NUESTRAS MODALIDADES*

# **UNID. CONTENIDO**

#### **OBJETIVO**

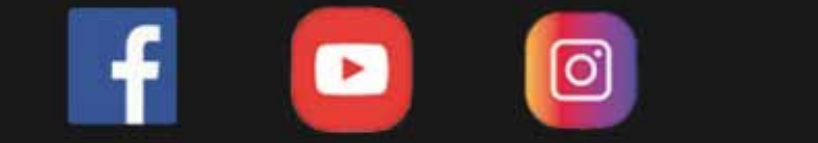

### MANEJO DE ESTACIÓN TOTAL

- Traslado de coordenadas.
- Uso de los programas de replanteos.
- Errores comunes en el uso de la Estación Total
- Representación gráfica del terreno.
- Introducción al GPS. Aplicaciones y tipos.
- Prácticas de Campo con Estación Total. y G.P.S.: levantamiento y replanteo topográco.
- Práctica de Gabinete (Civil3D): bajada de datos, importación de puntos, generación de superficies y curvas de nivel.
- (Estación Total Leica o Topcon)
- Nociones de topografía aplicada.
- La estación total, descripción y prestaciones.
- Puesta en estación. Uso de la plomada óptica.
- Diferencias con la plomada láser.
- Configuración del equipo.
- Orientación del equipo.
- Medición de ángulos y distancias.
- Medición de Coordenadas
- Sistemas de coordenadas

Proporcionar los fundamentos teóricos en la configuración y uso de una estación total para realizar levantamientos topográficos, mediante el uso de los elementos básicos de medición para la interpretación de resultados en dibujos y planos con la finalidad de democratizar el conocimiento del manejo de una estación total.

# **UNID. CONTENIDO**

# TEMA 1: ENTORNO DE TRABAJO Y EJECUCIÓN DE OBJETOS BÁSICOS.

- Inicio y reconocimiento del entorno de AutoCAD.
- Descripción de las partes principales de la pantalla.
- Limitar el movimiento del cursor comando SNAP.
- Dibujo de líneas comando LINE y POLILINE.
- Unir objetos comando JOIN.
- Movilización de objetos, comando MOVE.
- Cambiar la ampliación de un dibujo comando ZOOM.
- Selección de objetos.
- Restringir el movimiento del cursor comando ORTHO.
- Remover objetos comando ERASE.
- Dibujar rectángulos comando RECTANG.
- Dibujar polígonos comando POLYGON.
- Desfase de objetos comando OFFSET.
- Recortar objetos comando TRIM.
- Alargar objetos comando EXTEND.
- Referencia a objetos comando OSNAP.
- Medir distancia y ángulo comando DIST.
- Copiar objetos Comando COPY.
- Independizar objetos con el comando EXPLODE.

# TEMA 2: TEXTOS, SIMETRÍA, STRETCH Y COMPLEMENTOS.

- Crear estilos de texto comando STYLE.
- Crear objetos de texto en línea múltiple comando MTEXT.
- Crear objetos de texto en una línea comando TEXT.
- Crear textos con justificación.
- Buscar y reemplazar texto comando FIND.
- Move y Copy con desplazamientos y copias sucesivas.
- Estirar objetos comando STRETCH.
- Copia simétrica comando MIRROR .
- Comando SPLINE.
- Rotación de objetos comando ROTATE.
- Modificación de medidas de líneas o arcos, comando LENGTHEN.
- Determinación de las unidades de medida comando UNITS.
- Recargar Tipos de Líneas, para diferentes usos.
- Copiar propiedades de objetos comando MATCHPROP.
- Copiar objetos de otros archivos para pegarlos en el archivo de trabajo.

# TEMA 3 : CIRCUNFERENCIAS, DISTRIBUCIÓN DE OBJETOS Y ACHURADOS

- Dibujar círculos comando CIRCLE.
- Dibujo de circunferencias desarrollando las 6 opciones.
- Dibujos de Rectas tangentes a 2 circunferencias, opción TAN.
- Redondear y empalmar objetos comando FILLET.
- Dibujar elipses comando ELLIPSE.
- Creación de una matriz de objetos comando ARRAY (Rectangular y Polar).
- Controlar el relleno de los objetos comando HATCH.
- Dividir objetos entre dos puntos comando BREAK

#### TEMA 4 : CAPAS Y ESTILOS DE DIMENSIONADOS.

- Manejador de capas comando LAYER.
- Mostrar grosores de línea modo LWT.
- Establecer grosores de línea actual comando LWEIGHT.
- Crear estilo de dimensionado Anotativos. Comando DIMSTYLE.

- Crear estilo de textos Anotativos con el comando STYLE.
- Dimensionamiento Lineal, Alineado, Continuo y de Línea

Base.

- Regenerar objetos comando REGEN.
- Escala de los tipos de línea variable de sistema LTSCALE.

# TEMA 1: AMPLIACIÓN DE DIMENSIONADOS BLOQUES, INSERT Y ATRIBUTOS

- •Dimensionamiento Angular, Radial, Diametral,
- Longitud de Arco, Jogged y Directrices.

unidades de medida.

- Mediante el ploteo, crear imagen en PDF.
- Definición de bloques comando BLOCK.
- Criterio para usar bloques.
- Métodos de Selección y QuikSelect.
- Inserción de Bloques y Archivos de Dibujo comando INSERT.
- Crear un Formato simple como bloque con características de

ANOTATIVO.

- Redefinición de bloques.
- Redefinir bloques con el comando BEDIT.
- Contador de bloques: Bcount.
- Definición de Atributos de bloque comando ATTDEF.

## TEMA 2: SEÑALIZACIONES, IMAGEN Y COORDENADAS. ESPACIO – PAPEL O LAYOUT PRESENTACIÓN DE TRABAJO

• Creación de un formato dinámico con membrete de carácter

anotativo, para Tener la opción de elegir uno de los formatos.

Nomalizados(A4,A3,A2,A1,A0) más adecuado, en el Espacio-Model.

- Comando para crear señalizaciones: MLEADERSTYLE.
- Comando MLEADER, para hacer indicaciones.
- Seleccionar Objetos Similares.
- Coordenadas Rectangulares Absolutas.
- Teoría del ESPACIO-PAPEL o LAYOUT.
- Recomendaciones para trabajar en ESPACIO MODEL y
- Comando MIRRTEXT.
- Archivos con Referencia, para enlazarse con otras
- Ploteo en Espacio-Model, comando PLOT.
- Indicar la diferencia de Plotear entre dibujos de diferentes

luego en ESPACIO- PAPEL.

- Elegir FORMATOS.
- Creación de Ventanas al Espacio-Model, comando MVIEW.
- Fijar la escala de cada objeto en Layouts (activación y desactivación de ventanas).
- Crear el estilo de texto y acotamiento, con características Anotativas para que sea presentado en layout.
- Tener el criterio de elegir el tamaño de texto al momento de escribir sobre la hoja de layout.
- PLOTEO en layout.
- •Aseguramiento de las escalas de cada ventana del layout.
- Crear ventanas de diferentes formas geométricas.
- Obtención de áreas y perímetros, comando ÁREA.
- Eliminar objetos que no se usan en el drawing comando PURGE.
- TEMA 3: ARCHIVOS CON REFERENCIA, IMÁGENES,

### ALINEAMIENTO Y REFORZAMIENTO DE LA TEORÍA DE

### LAYOUT CON EJEMPLOS APLICATIVOS.

- máquinas. Comando
- XATTACH.
- Comando XREF, para hacer acciones con las opciones Unload, Reload, Detach, Xbind.
- Importación de imagen al autocad, comando I MAGEATTACH.
- Recorte de imágenes, IMAGECLIP.
- Georeferencia de un Mapa en Imagen, comando ALIGN.
- Mostrar coordenadas en un Punto, comando ID.
- Obtención de una lista de coordenadas, comando LIST.
- Proceso de abrir más hojas, para la presentación de otro trabajo del mismo archivo de autocad.
- Proceso para que las ventanas de layout no se observen después de tenerlo impreso en el papel.
- Comandos MSPACE y PSPACE, para abrir y cerrar ventanas en layouts respectivamente.

### TEMA 4: IMPORTACIÓN DE DATOS EL EXCEL AL AUTOCAD, DIBUJOS DE ISOMETRÍA ELABORADOS EN EL PLANO.

• Proceso de Importación de coordenadas del programa Excel al

autocad.

- Comando SCRIPT.
- Criterio para elegir la escala más conveniente para la presentación de un objeto.
- Teoría de PARAMÉTRICOS.
- Isometría en el Autocad 2D.

- Comando SNAP.
- Cambios de orientaciones del Cursor, tecla F5.
- Comando para direccionar estéticamente los acotamientos, de una figura isométrica presentado en layout, DIMEDIT.

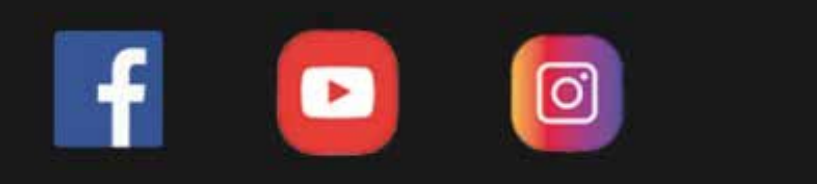

# TEMA 1: HERRAMIENTAS DE VISUALIZACIÓN Y TRAZADO

## EN 3D.

- Cambiar de Espacio de Trabajo.
- Descripción del espacio de trabajo Modelado 3D.
- Vistas ortogonales e isométricas.
- Manejo de Vistas.
- Uso de los tipos de orbit.
- Uso del sistema de coordenadas personales en 3D.
- Comando 3DPOLY , Line y Poliline en 3D.
- Desplazar objetos en 3D comando 3DMOVE ..
- Variables SURFTAB1 y SURFTAB2 .
- Crear superficies.
- Crear superficies entre lados comando 3DFACE y REGION.
- Crear una malla entre líneas o curvas comando RULESURF.

- Crear una malla por barrido comando TABSURF.
- Dibujo de superficies planas comando PLANESURF.
- Crear una malla por revolución comando REVSURF.
- Acotamiento en 3D.

#### TEMA 2: MODELADO CON SÓLIDOS

- Comando SCRIPT.
- Comando LOFT.
- Sección de sólidos comando SECCIÓN.
- Corte de sólidos, comando SLICE.
- Pulsar o tirar de áreas delimitadas comando PRESSPULL.
- Sólidos y superficies por revolución comando REVOLVE.

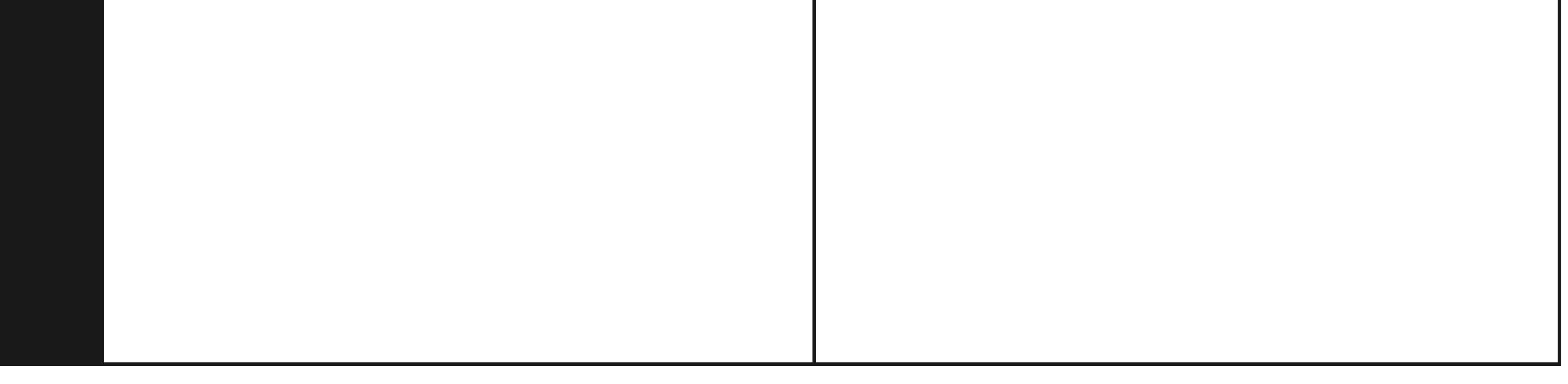

- Dibujo de prisma rectangular comando BOX.
- Dibujo de cilindros comando CYLINDER.
- Dibujo de conos comando CONE.
- Dibujo de esferas comando SPHERE.
- Dibujo de pirámides comando PYRAMID.
- Dibujo de cuñas comando WEDGE.
- Dibujo de toroides comando TORUS.
- Dibujo de polisólidos comando POLYSOLID.
- Operaciones booleanas: Unión, Diferencia e Intersección.
- Sólidos y superficies por extrusión comando EX-TRUDE.
- Rotación de objetos 3D comando ROTATE3D .
- Comando EXTRUDE, opción PATH.
- Modo de trabajo DUCS (UCS Dinámico).
- Crear copias simétricas en 3D, comando MIRROR3D.
- Comando DIVIDE .

# TEMA 3: MODIFICACIÓN DE OBJETOS

- Redondear y empalmar aristas de los objetos sólidos comando FILLET.
- Biselar las aristas de sólidos 3D y superficies, comando CHAMFEREDGE.
- Centro de gravedad de cada cara del Sólido.
- Propiedades de objetos, comando MASSPROP.
- Crear una malla entre 4 líneas o curvas, comando EDGESURF.
- Dibujo de espirales 3D comando HELIX.
- Sólidos barridos con superficies comando SWEEP.
- Troncos de Pirámide y cono.
- Extrusión de Textos.
- Explotar Textos, Comando TXTEXP.
- Alinear objetos en 3D comando 3DALIGN
- Color por Faces.
- Importación de datos del Excel al Autocad en 3D.

# **UNID. CONTENIDO**

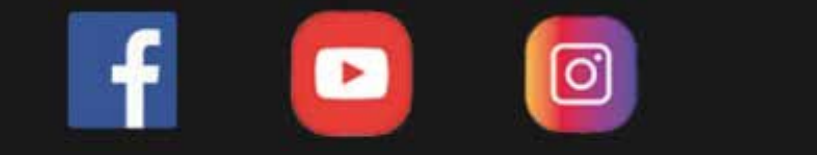

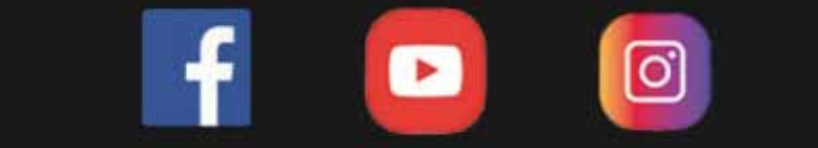

•Creación de un Perfil longitudinal. • Creación de nuestro estilo de Perfil. •Edición y configuración del perfil Longitudinal. •Creación y diseño de la Rasante. •Edición y configuración de la rasante. •Creación de Bandas. •Recorrido Virtual.

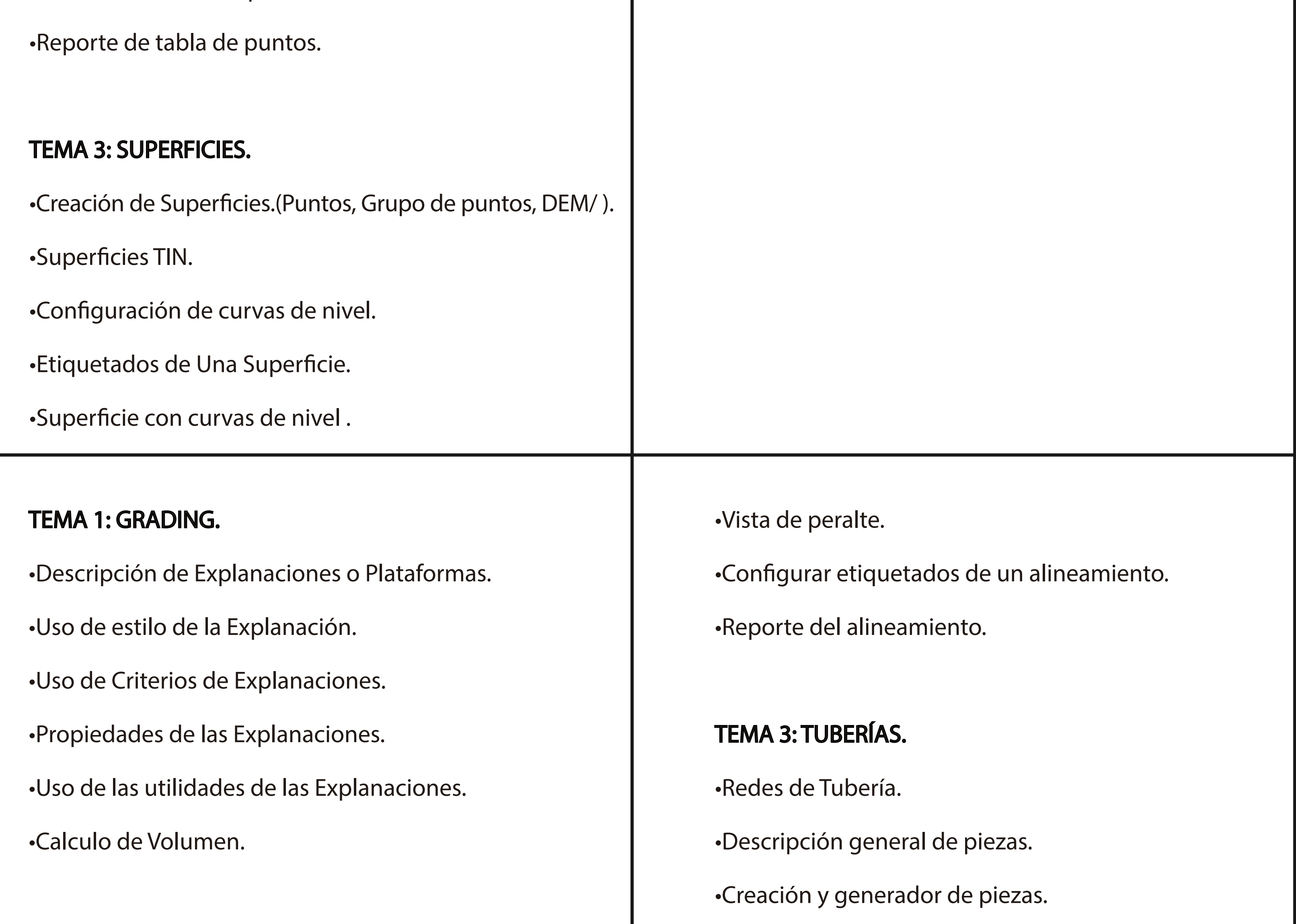

TEMA 2: ALINEAMIENTO.

•Línea gradiente (Normas peruanas del MTC).

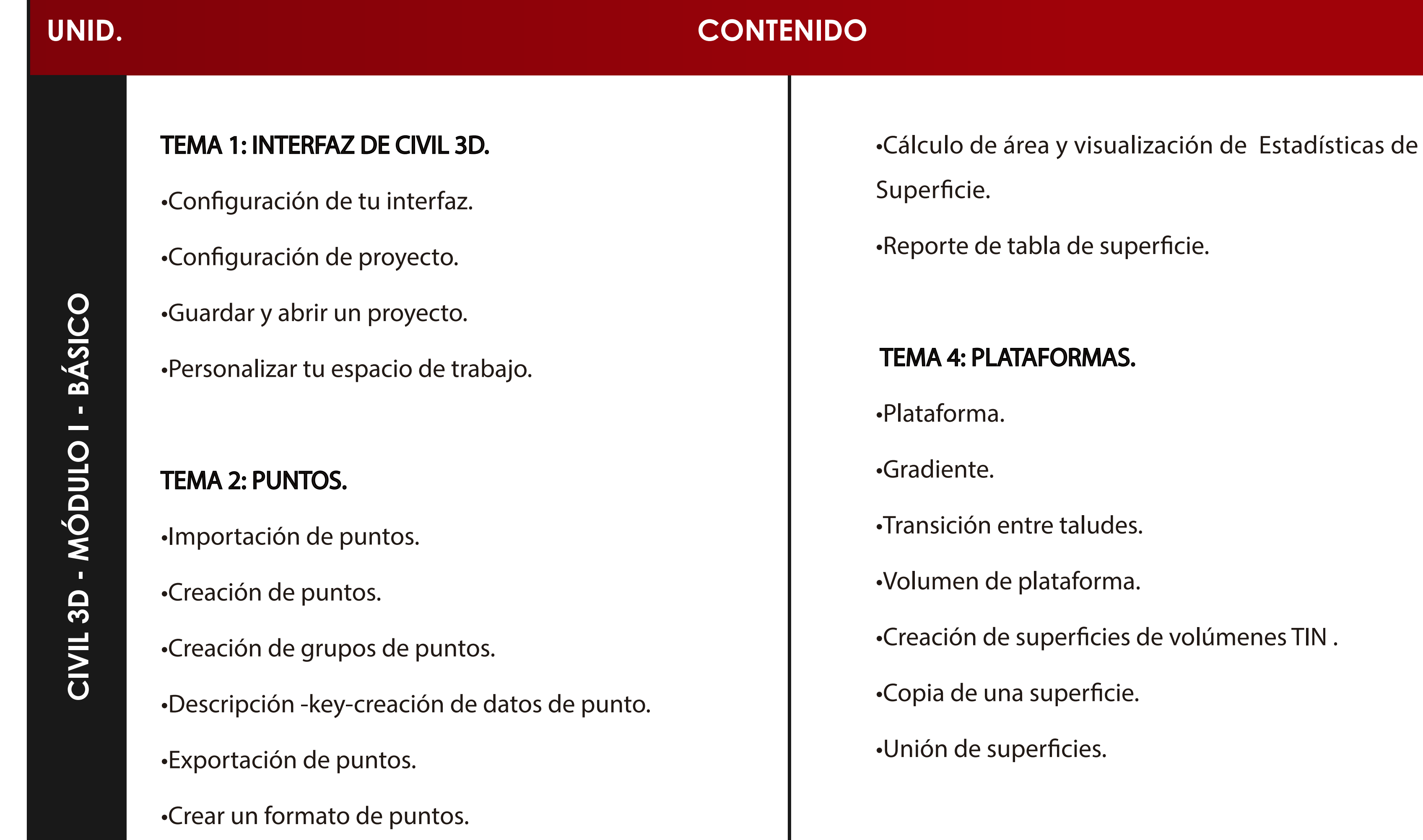

•Creación de Alineamientos horizontal. •Diseño geométrico de carretera. (Normas peruanas del

MTC).

•Edición de alineamiento.

•Sobre anchos.

•Criterios de ensanchamiento.

•Peralte (Normas peruanas del MTC).

•Edición de peralte.

#### TEMA 4: PARCELAS.

- •Creación de una Parcela.
- •Estilo de Parcela.
- •Particional Parcelas.
- •Renumerar Parcelas.
- •Cuadro para Parcelas.
- •Drapeado de una imagen.

#### TEMA 1: PERFILES

•Producción de planos.

#### TEMA 2: CORREDORES.

•Creación de una Sección Típica.

•Paleta de herramientas.

•Crear nuestra plantilla (Normas del MTC).

•Creación de un corredor.

•Crear corredor como superficie.

•Peraltes en el Corredor.

•Recorrido Virtual.

•Creación de Líneas de Muestreo.

•Estilo de Líneas de Muestreo para Secciones.

•Replanteo del corredor.

•Publicación de tu corredor en Google Earth.

TEMA 3: SECCIONES TRANSVERSALES.

#### •Partición del Perfil.

•Secciones transversales.

•Edición de secciones transversales.

•Estilo y etiqueta de Vista de Secciones.

•Cálculo de volúmenes.

•Reporte de volúmenes.

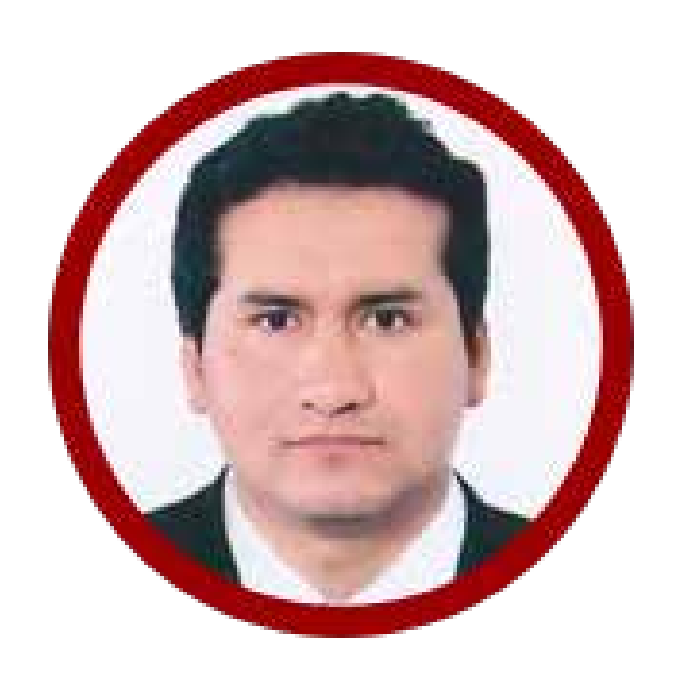

## **www.ici.edu.pe**

**https://www.facebook.com/ICI.Pagina.Oficial/ https://www.youtube.com/channel/UCagHK8khJjIazR5kOXayzOQ https://www.instagram.com/instituto\_ici/?hl=es-la**

ල

 **Profesional con más de 10 años de experiencia. Ingeniero Geógrafo, con especialidad en topografía, cartografía y geodesia. Tambien es Ingeniero Civil. Docente de topografía en SENCICO. Gerente de Poryectos en DA&RL INGE-NIERÍA Y CONSTRUCCIÓN. Ingeniero CQA EN S&G MINCON SAC. Ingeniero de proyectos Mineros en GEHA-Geotécnica & Hidraulica Anbiental, como especialista en diseño de botaderos y cierre de minas. Fue Jefe de proyectos mineros en S&G Minería y Construcción SAC. Supervisor de topografía en Emseravi Company y en Consymin Ingenieros SAC. Especialista CAD-GIS en Ambides SAC. entre otras.**

 Ing. Diego Rodriguez 10 años de experiencia / Perú

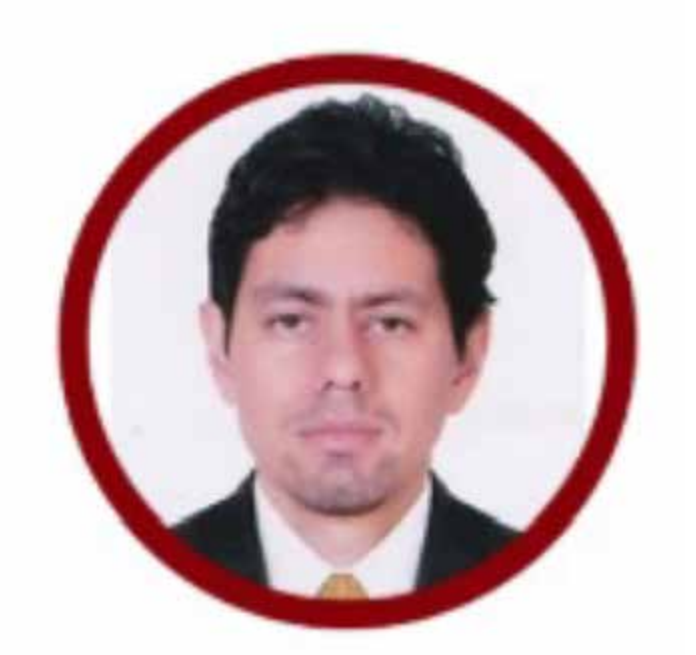

**https://www.facebook.com/ICI.Pagina.Oficial/ https://www.youtube.com/channel/UCagHK8khJjIazR5kOXayzOQ https://www.instagram.com/instituto\_ici/?hl=es-la**

Desarrollo de Proyectos Cartográficos, Ingeniero Geográfo de la UNMSM **con 9 años de experiencia en la adquisición y manejo de información**  geoespacial. Docente de los cursos de topografia y cartografia en institutos y **universiddes (IESTPFFAA, ICI y UCSS). Consultor: Topografía: predios**  (sanamiento fisico-legal) mediante estacion total y gps diferencial. **Fotogrametría: vuelos con drone multirotor y generación de ortomosaicos. Manejo de informacion geoespacial atraves de diviersos softwares: QGIS, ArcGIS, GEE, PostgreSQL, CAD. Desarrollador Web: MVC .Net, JavaScript, CSS y Html.**

Ing. Christian Quiñonez Ingeniero Geográfo / 9 años de experiencia

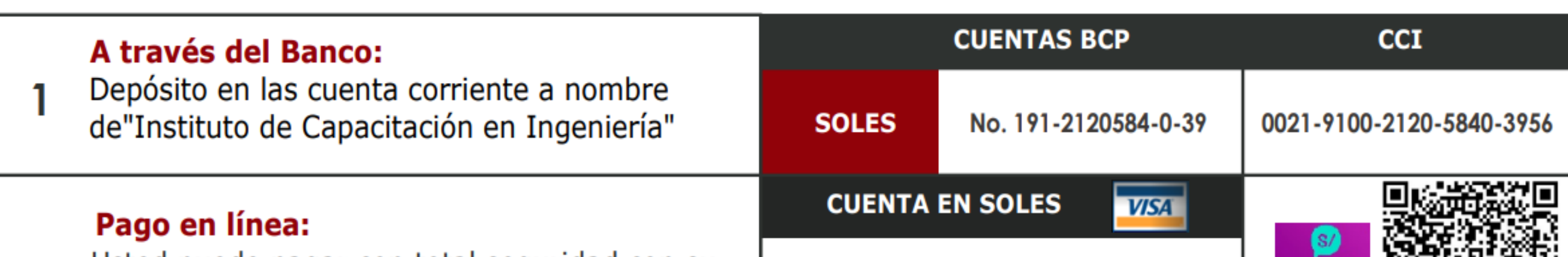

**FORMAS DE PAGO**

**https://www.facebook.com/ICI.Pagina.Oficial/ https://www.youtube.com/channel/UCagHK8khJjIazR5kOXayzOQ https://www.instagram.com/instituto\_ici/?hl=es-la**

**h** 

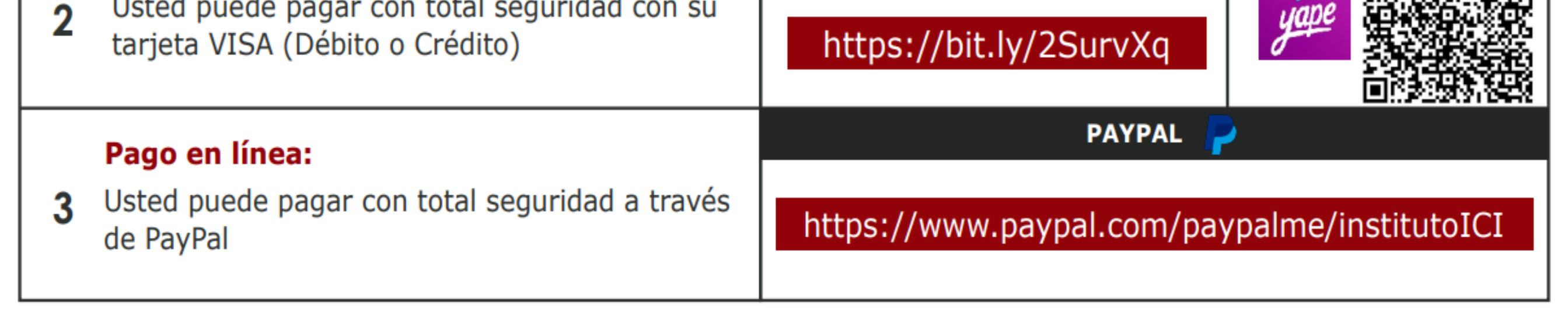

# **INFORMES E INSCRIPCIONES INFORMES E INSCRIPCIONES**

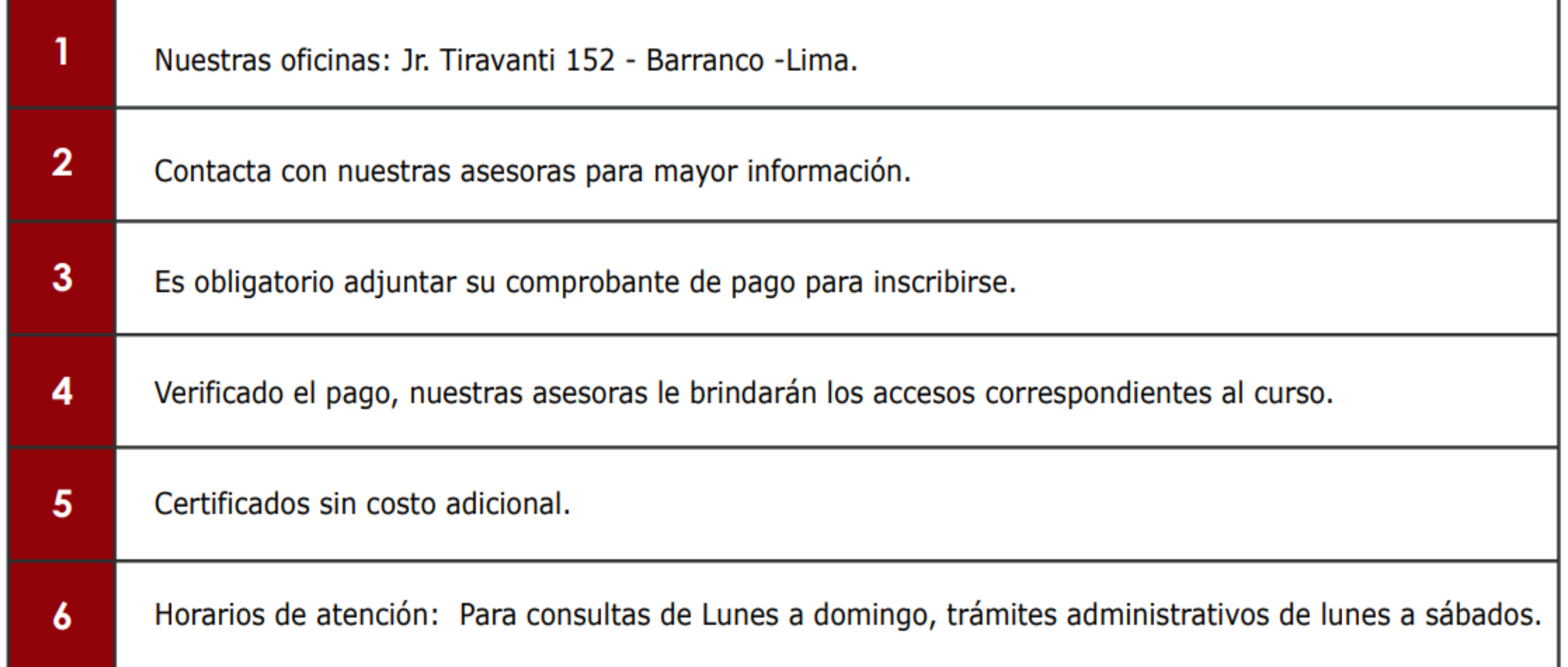

# **FORMAS DE PAGO**